### Administración de Sistemas 2 - Uso de VMWare

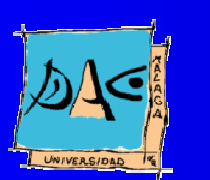

Diciembre 2003Guillermo Pérez Trabado Dept. Arquitectura de Computadores Univers idad de Málaga

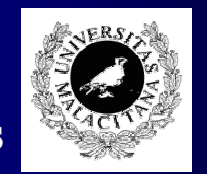

# ¿Qué es VMWare?

- Es una aplicación que permite simular la arquitectura completa de un PC.
- No simula el sistema operativo.
- Los periféricos de la máquina virtual son emulados usando el S.O. nativo de nuestro PC.
- Podemos instalar gran variedad de sistemas sobre la máquina virtual: Windows 98, Windows 2000, Linux, FreeBSD, OS/2, etc.
- Para la máquina hospedadora, la máquina es solo otra aplicación que compite con las demás por los recursos.

# Esquema de uso

- El primer paso es crear una máquina virtual.
- Una vez creada la máquina, se enciende.
- **Instalar el sistema operativo en la máquina** virtual.
- Reiniciarla y ¡ lista para usar!
- Apagarla y cerrar la aplicación después del uso.

### Creación de una máquina

- Crear una descripción del hardware: File/New
- Editar una configuración existente: File/Open y Settings/Configuration Editor.
- La configuración incluye:
	- Uno o más discos duros.
	- Memoria.
	- Tarjetas de red.
	- Puertos (serie, paralelo, USB, raton, etc).
	- Otros periféricos: Floppy, CD-ROM.

### Encendido

- La primera vez debemos acordarnos de editar los valores de la CMOS: periféricos IDE, orden de los periféricos de arranque.
- Si el disco está en modo "Undoable", y hay cambios pendientes, nos pregunta si los descarta antes de comenzar (discard), continua añadiendo cambios (append) <sup>o</sup> los hace definitivos (commit) antes de comenzar.
- VMWare se puede configurar para que se encienda la máquina al iniciar la aplicación.

### Instalación del sistema

- Usar el CD de instalación como si estuvieramos en una máquina normal.
- El hardware virtual emula periféricos muy corrientes para que cualquier sistema pueda encontrar los controladores adecuados, excepto para el video:
	- El driver de video por defecto es una SVGA genérica muy poco optimizada.
	- Usar la opción: Settings/VMWareTools Install para obtener el driver de video y una aplicación que mejora l<mark>a</mark> interacción con el sistema hospedador.
	- –– Al usarla aparece un CD-ROM virtual con el software necesario.

# Apagado

- Cerrar primero el sistema operativo de la máquina virtual.
- Si el disco está en modo "Undoable", nos pregunta si descarta los cambios (discard), los deja pendientes (keep) <sup>o</sup> los hace definitivos (commit).
- · Se puede hibernar la máquina en lugar de apagarla. Reinicia instantáneamente, <sup>a</sup> cambio de ciertos riesgos.
- VMWare se puede configurar para que termine al apagar la máquina virtual.
- ¡ Cuidado con apagar la máquina real por error!

### Hardware virtual

### **•** Discos:

- Cada disco virtual se implementa como un fichero en el sistema real: inofensivo.
- Se puede usar un disco real: : peligroso!
- Se particionan como un disco normal en el sistema huesped.
- Los discos pueden funcionar en tres modos:
	- Persistente: Los cambios son instantáneos.
	- No persistente: Los cambios desaparecen al apagar.
	- Undoable: Almacena los cambios hasta que apagamos y entonces nos deja decidir.

# Hardware virtual

### • CD-ROMs y floppies:

- Puede usar periféricos reales.
- · Se pueden usar ficheros con imágenes ISO de CDs o de floppies.
- Se pueden desconectar durante la marcha para dejar al sistema hospedador el acceso <sup>a</sup> los mismos.

# **Hardware virtual**

### Adaptadores de red:

- Puede haber hasta tres simultáneos.
- Cada uno puede estar conectado <sup>a</sup> una subred distinta:
	- Bridged: Conectado a la red real como si hubiera un hub.
	- NAT: Conectado a una red privada con un router de salida que usa NAT para acceder a la red real.
	- Host-Only: Conectado a una red privada aislada.

# ¿Para qué sirve?

- En general sirve para disponer de una nueva máquina donde poder instalar software sin alterar el S.O. de la máquina hospedadora.
- Usos:
	- Como desktop.
	- Como entorno de desarrollo.
	- –- Como banco de pruebas del administrador de sistemas.
	- Como servidor virtual.
	- En el laboratorio docente.

### Uso como desktop

- Cuando queremos disponer simultaneamente de aplicaciones de dos sistemas operativos (ej. Windows y Linux).
- Permite tener dos (o más) máquinas con sistemas diferentes encendidas simultáneamente.
- La arquitectura del PC virtual depende del simulador, no del sistema hospedador. Se puede conservar el disco de la máquina virtual cuando actualizamos la máquina real.

# Uso como entorno de desarrollo

- Cuando disponemos de un solo PC y se desarrollan aplicaciones distribuidas, <sup>o</sup> portables <sup>a</sup> otros sistemas operativos.
- Permite hacer pruebas entre dos máquinas interconectadas con una red, incluso con sistemas operativos distintos.

### Uso como banco de pruebas

- Permite al administrador disponer de máquinas de "usar y tirar" sin reinstalar el sistema original.
- Permite hacer pruebas de configuración de grupos de máquinas sin necesidad de una red real.
- Las máquinas virtuales no interfieren con la red real al poder conectarse <sup>a</sup> través de una red virtual.

# Uso como servidor virtual

- Permite disponer de una <sup>o</sup> varias máquinas virtuales que residan en un solo servidor real (con bastante memoria y disco).
- Permite ofrecer servicios que solo están disponibles en un determinado sistema sin emplear un PC real.
- · Simplifica la administración y reduce el espacio ocupado en la sala fría.
- · Simplifica los procesos de backup y recuperación.

### Uso en el laboratorio docente

- Permite definir máquinas de usar y tirar para prácticas de administración de sistemas.
- Reduce los riesgos de seguridad:
	- No es necesario dar acceso privilegiado al sistema real.
	- Se puede usar una <mark>red privada aislada</mark> de la real.
	- $\overline{N_0}$  da acceso privilegiado al disco del sistema real.
- Permite crear máquinas siempre limpias. Los cambios en el disco duro virtual se deshacen cuando se apaga la máquina virtual.
- La reinstalación del sistema se limita <sup>a</sup> copiar el fichero con el disco virtual.
- Se evita la instalación de aplicaciones en el sistema hospedador.